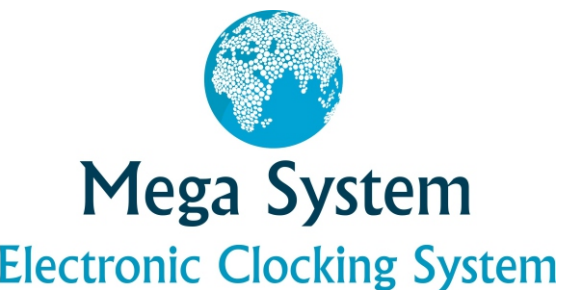

## **Invoeren Electronic Clocking System Meters per minuut & Instellingen**

De functie meters per minuut staat standaard geactiveerd. Nadat de klok aangeslagen en duiven zijn ingekorfd staat meters per minuut geactiveerd.

- 1. 6 (Invoer lossing)
- 2. Wedvluchtnummer invoeren
- 3. #
- 4. Afstand invoeren
- 5. #
- 6. Lostijd invoeren
- 7. #

 De klok gaat nu automatisch terug naar het klok menu.

Aanpassen scherm helderheid

1. Start

2. 4

- 3. 1
- 4. Doormiddel van de pijlen kunt u het scherm lichter of donkerder instellen Pijl <-- is licht & Pijl --> is donkerder
- 6. Indien u klaar bent dan drukt u op de # toets.

## Aanpassen geslacht

1. Start

- 2. 4
- 3. 3
- 4. Doormiddel van de pijlen kunt u het bestand doorlopen
- 5. Nadat u de duif gevonden heeft bevestigd u met de # toets.
- 6. Maak uw keuze  $0 = M$  1 = J 2 + V
- 7. Toets in 0, 1 of 2 en bevestig met de # toets
- 8. Herhaal stap 4 /6 todat u alle duiven heeft aangepast.